## **Video-Einspeiser**

# **RL4-MM-R**

## **Passend für Opel Fahrzeuge mit Multimedia Radio und Multimedia Navi mit 7 Zoll Touch Monitor**

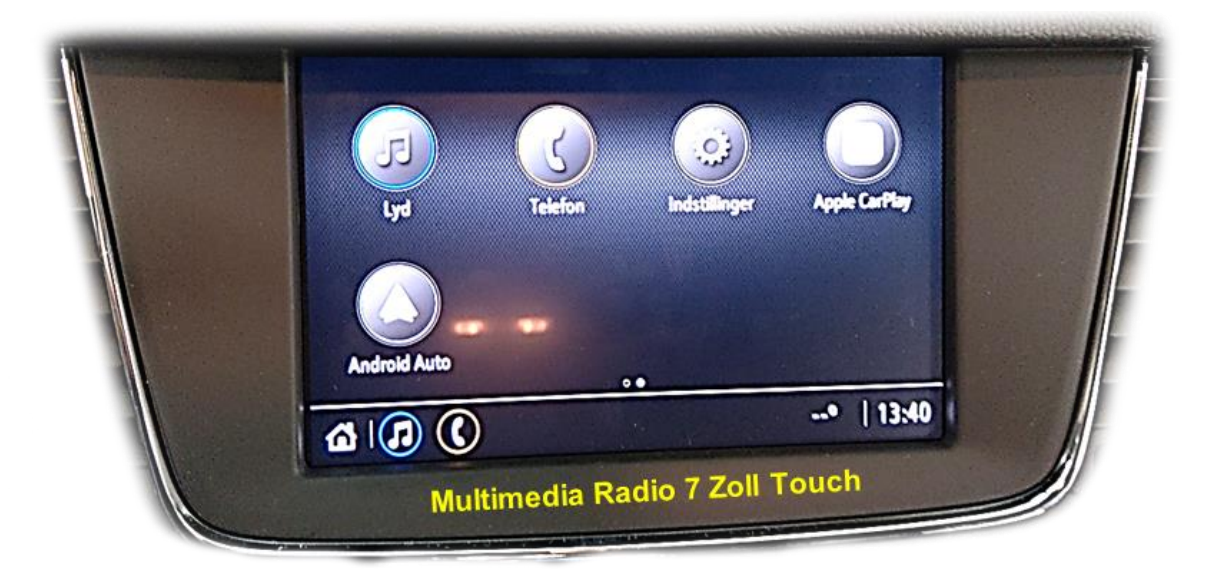

Beispiel

**Video-Einspeiser für Front- und Rückfahrkamera und zwei weitere Video-Quellen**

## **Produktfeatures**

- **Video-Einspeiser für Werks-Infotainment Systeme**
- **1 FBAS Eingang für Rückfahrkamera**
- **1 FBAS Eingang für Frontkamera**
- **2 FBAS Video-Eingänge für Nachrüstgeräte (z.B. USB-Player, DVB-T2 Tuner)**
- **Automatische Umschaltung auf Rückfahrkamera-Eingang beim Einlegen des Rückwärtsganges**
- **Automatische Frontkamera Schaltung nach Rückwärtsgang für 10 Sekunden**
- **Bildfreischaltung während der Fahrt (NUR für eingespeistes Video)**
- **Video-Eingänge NTSC kompatibel**

## **Inhaltsverzeichnis**

## **1. Vor der Installation**

- 1.1. Lieferumfang
- 1.2. Überprüfen der Interface-Kompatibilität mit Fahrzeug und Zubehör
- 1.3. Boxen und Anschlüsse Video Interface
- 1.4. Einstellungen der 8 Dip-Schalter (schwarz)
- 1.4.1. Aktivierung des Frontkamera Eingangs (Dip 1)
- 1.4.2. Aktivierung der Interface-Video-Eingänge (Dip 2-3)
- 1.4.3. Rückfahrkamera-Einstellungen (Dip 5)
- 1.4.4. Monitor Auswahl (Dip 7 und 8)
- 1.5. Einstellungen der 4 Dip-Schalter (CAN-BUS-Funktion rot)

## **2. Installation**

- 2.1 Anschlussort
- 2.2. Anschluss Schema
- 2.3. Anschluss Bildsignalleitung
- 2.4. Anschluss 10-PNP Kabel
- 2.4.1. Anschluss der gelben Leitung bei fehlerhafter Touchfunktion oder Nichtabschaltung des Video Interface
- 2.5. Analoge Stromversorgung für das Video Interface
- 2.6. Stromversorgungsausgang
- 2.7. Anschluss Video-Quellen
- 2.7.1. Audio-Einspeisung
- 2.7.2. After-Market Frontkamera
- 2.7.3. After-Market Rückfahrkamera
- 2.7.3.1. Fall 1: Interface erhält das Rückwärtsgangsignal
- 2.7.3.2. Fall 2: Interface erhält kein Rückwärtsgangsignal
- 2.8. Anschluss Video-Interface und externer Taster
- 2.9. Bildeinstellungen

## **3. Bedienung des Interface**

- 3.1. Über Werks-Infotainment Taste
- 3.2. Über externen Taster

## **4. Technische Daten**

## **5. FAQ – Fehlersuche Interface Funktionen**

**6. Technischer Support**

## **Rechtlicher Hinweis**

Der Fahrer darf weder direkt noch indirekt durch bewegte Bilder während der Fahrt abgelenkt werden. In den meisten Ländern/Staaten ist dieses gesetzlich verboten. Wir schließen daher jede Haftung für Sach- und Personenschäden aus, die mittelbar sowie unmittelbar durch den Einbau sowie Betrieb dieses Produkts verursacht wurden. Dieses Produkt ist, neben dem Betrieb im Stand, lediglich gedacht zur Darstellung stehender Menüs (z.B. MP3 Menü von DVD-Playern) oder Bilder der Rückfahrkamera während der Fahrt.

Veränderungen/Updates der Fahrzeugsoftware können die Funktionsfähigkeit des Interface beeinträchtigen. Softwareupdates für unsere Interfaces werden Kunden bis zu einem Jahr nach Erwerb des Interface kostenlos gewährt. Zum Update muss das Interface frei eingeschickt werden. Kosten für Ein- und Ausbau werden nicht erstattet.

## **1. Vor der Installation**

Vor der Installation sollte dieses Manual durchgelesen werden. Für die Installation sind Fachkenntnisse notwendig. Der Installationsort des Video Interface muss so gewählt werden, dass es weder Feuchtigkeit noch Hitze ausgesetzt ist.

**Vor der endgültigen Installation im Fahrzeug empfehlen wir nach Anschluss einen Testlauf, um sicherzustellen, dass Fahrzeug und Interface kompatibel sind. Aufgrund produktionsbedingter Änderungen des Fahrzeugherstellers besteht immer die Möglichkeit der Inkompatibilität.**

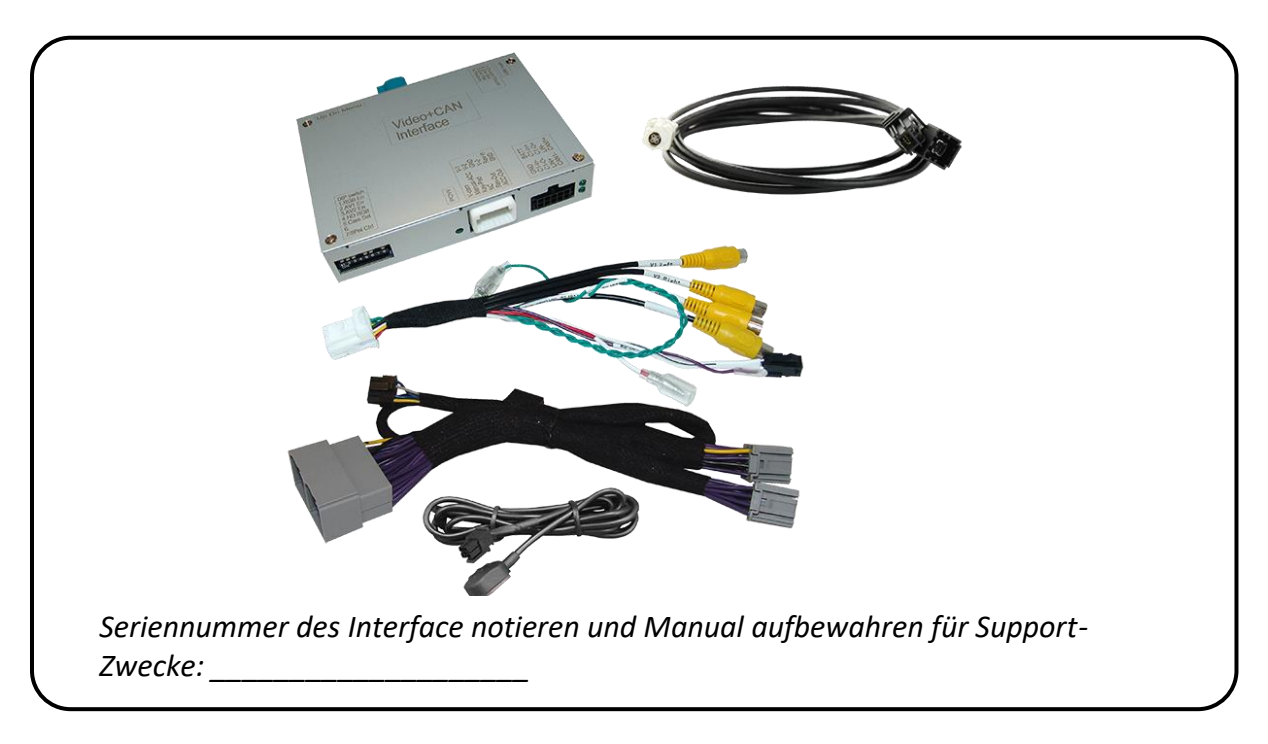

### **1.1. Lieferumfang**

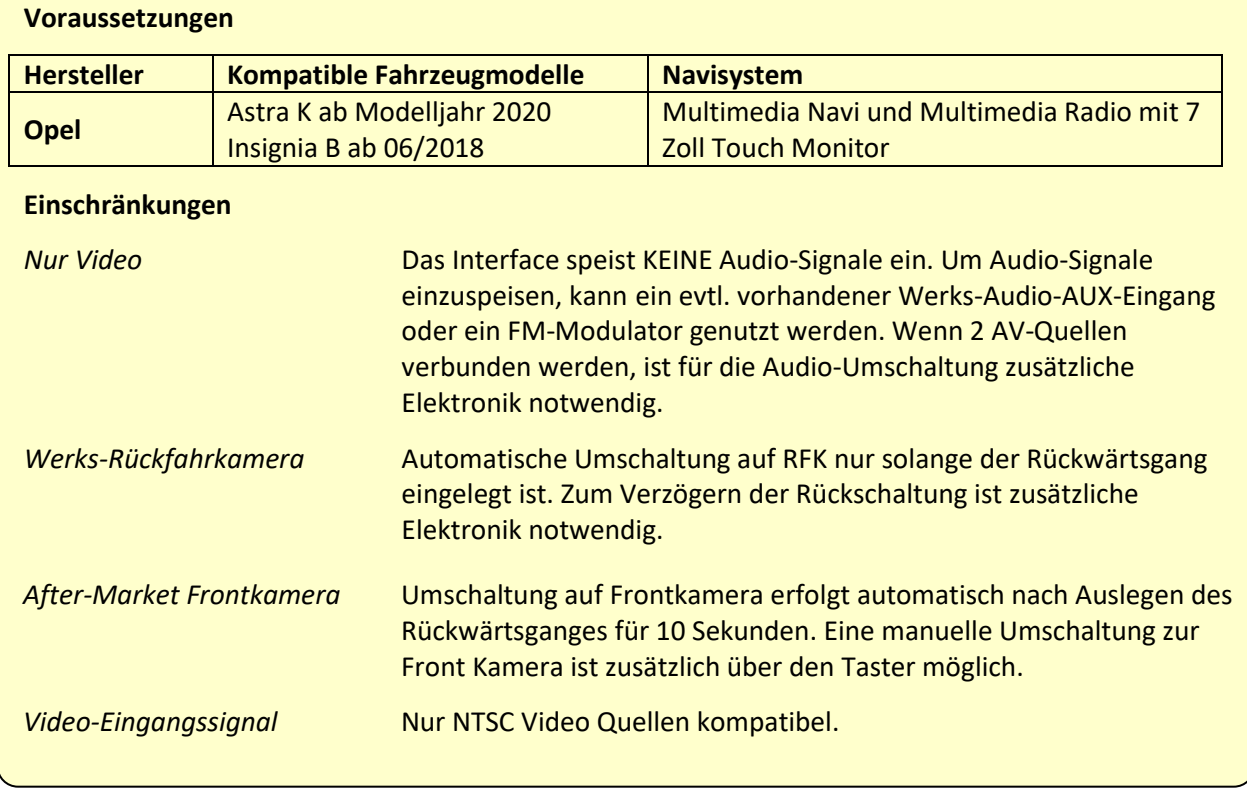

## **1.2. Überprüfen der Interface-Kompatibilität mit Fahrzeug und Zubehör**

## **1.3. Boxen und Anschlüsse – Video Interface**

Das Video-Interface konvertiert die Video Signale der Nachrüstquellen in ein LVDS Signale welches über verschiedene Schaltoptionen in den Werks-Monitor eingespeist wird. Ebenso liest es die digitalen Signale aus dem CAN-BUS aus und konvertiert diese wiederum für das Video-Interface.

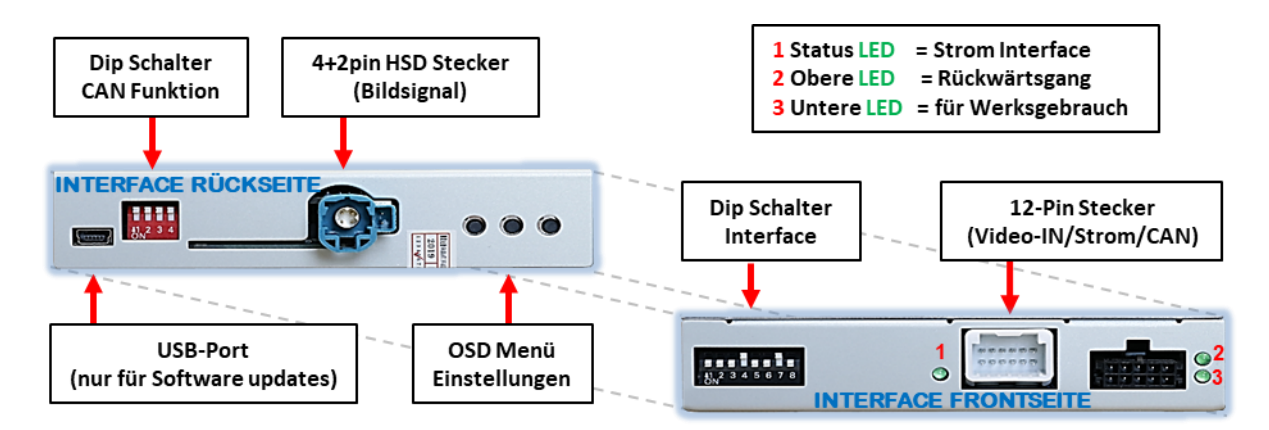

## **1.4. Einstellungen der 8 Dip-Schalter (schwarz)**

Manche Einstellungen müssen über die 8-Pin Dip-Schalter des Video-Interface vorgenommen werden. Dip Position **OBEN = OFF und UNTEN=ON**

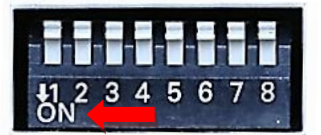

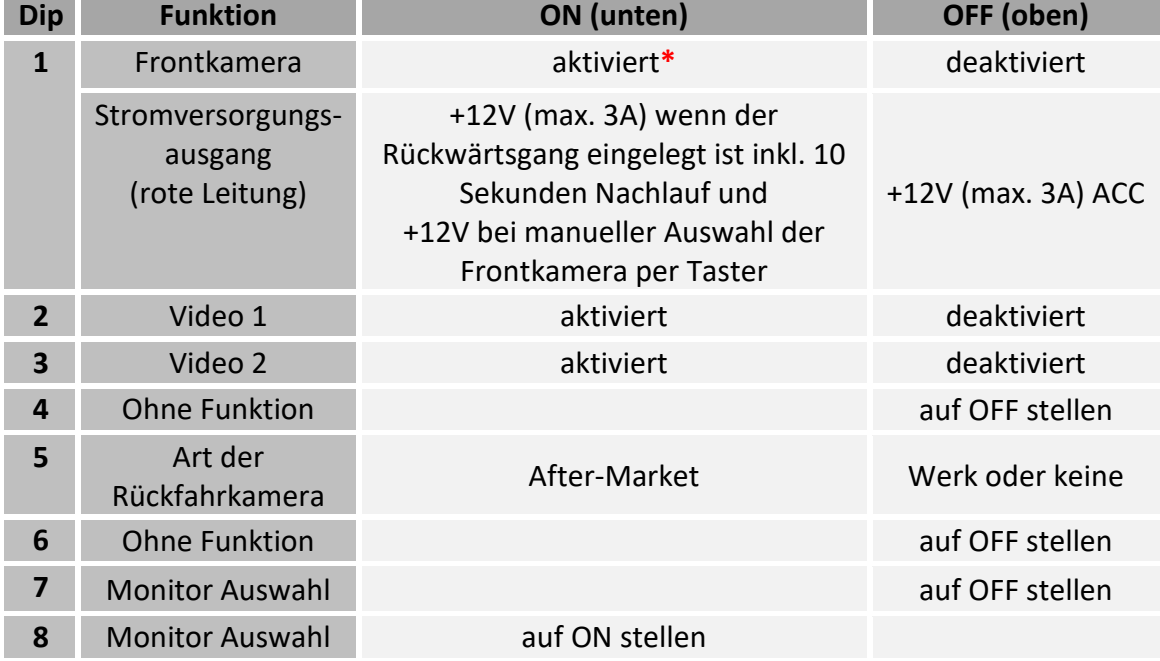

**\***Umschaltung auf Frontkamera erfolgt nur automatisch nach Auslegen des Rückwärtsganges für 10 Sekunden.

Detaillierte Informationen in den folgenden Kapiteln.

**Nach jeder Veränderung der Dip-Schalter-Einstellung muss ein Stromreset des Video Interface durchgeführt werden!**

## **1.4.1. Einstellung - Stromversorgungsausgang (Dip 1)**

Bei Dip-Schalterstellung ON schaltet das Interface nach Auslegen des Rückwärtsganges für 10 Sekunden von der Rückfahrkamera auf den Frontkamera Eingang, abhängig von der individuellen Menü Einstellung. Zusätzlich ist eine manuelle Umschaltung auf den Frontkamera Eingang per Taster (kurzer Druck) aus jedem Bildmodus möglich.

Beschreibung der roten Leitung: siehe Kapitel "Stromversorgungsausgang".

## **1.4.2. Aktivierung der Interface-Video-Eingänge (Dip 2-3)**

Nur auf die per Dip Schalter aktivierten Video-Eingänge kann beim Umschalten auf die Video-Quellen zugegriffen werden. Es wird empfohlen, nur die erforderlichen Eingänge zu aktivieren. Die deaktivierten Eingänge werden beim Umschalten ausgelassen.

## **1.4.3. Rückfahrkamera-Einstellungen (Dip 5)**

Bei Dip-Schalterstellung OFF schaltet das Interface auf Werksbild für vorhandene Werks-Rückfahrkamera oder Werks-PDC Darstellung solange der Rückwärtsgang eingelegt ist. Bei Dip-Schalterstellung ON schaltet das Interface auf den Rückfahrkamera-Eingang solange der Rückwärtsgang eingelegt ist.

## **1.4.4. Monitor Auswahl (Dip 7 und 8)**

Dipschalterstellung für Dip-7= OFF. Dipschalterstellung für Dip-8= ON

**Hinweis:** Dip 4 und Dip-6 sind ohne Funktion und müssen auf **OFF** gestellt werden!

### **1.5. Einstellungen der 4 Dip-Schalter (CAN-BUS -Funktion - rot)**

Alle 4 Dip-Schalter des Video-Interfaces haben für den normalen Gebrauch keine Funktion und müssen auf OFF stehen.

Dip Position "unten" ist ON und Position "oben" ist OFF.

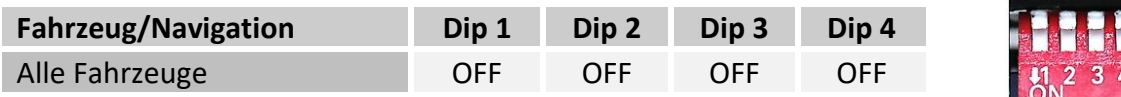

**Nach jeder Veränderung der Dip-Schalter-Einstellung muss ein Stromreset des Video Interface durchgeführt werden!**

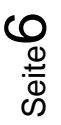

## **2. Installation**

**Zündung ausstellen und Fahrzeugbatterie nach Werksangaben abklemmen! Darf gemäß Werksangaben die Fahrzeugbatterie nicht abgeklemmt werden, reicht es in den meisten Fällen aus, das Fahrzeug in den Sleep-Modus zu versetzen. Sollte dieses nicht funktionieren, kann die Fahrzeugbatterie mit einer Widerstandsleitung abgeklemmt werden.**

**Wie bei jeder Installation von Nachrüstgeräten, ist nach der Installation eine Ruhestromprüfung aller nachgerüsteten Geräte vorzunehmen um sicherzustellen, dass im Fahrzeug Sleep-Modus eine Abschaltung der Geräte in den Stand-by Modus erfolgt.**

**Vor der endgültigen Installation empfehlen wir einen Testlauf, um sicherzustellen, dass Fahrzeug und Interface kompatibel sind. Aufgrund von Änderungen in der Produktion des Fahrzeugherstellers besteht immer die Möglichkeit einer Inkompatibilität.**

### **2.1. Anschlussort**

Das Video-Interface wird an der Werks Head-Unit und am Werks-Monitor angeschlossen.

Verbauort der Werks Head-Unit im Insignia-B ist eventuell im Beifahrerfußraum auf der rechten Seite unter dem Handschuhfach.

Seite  $\blacktriangleright$ 

## **IMENTIEL**

### **2.2. Anschluss Schema**

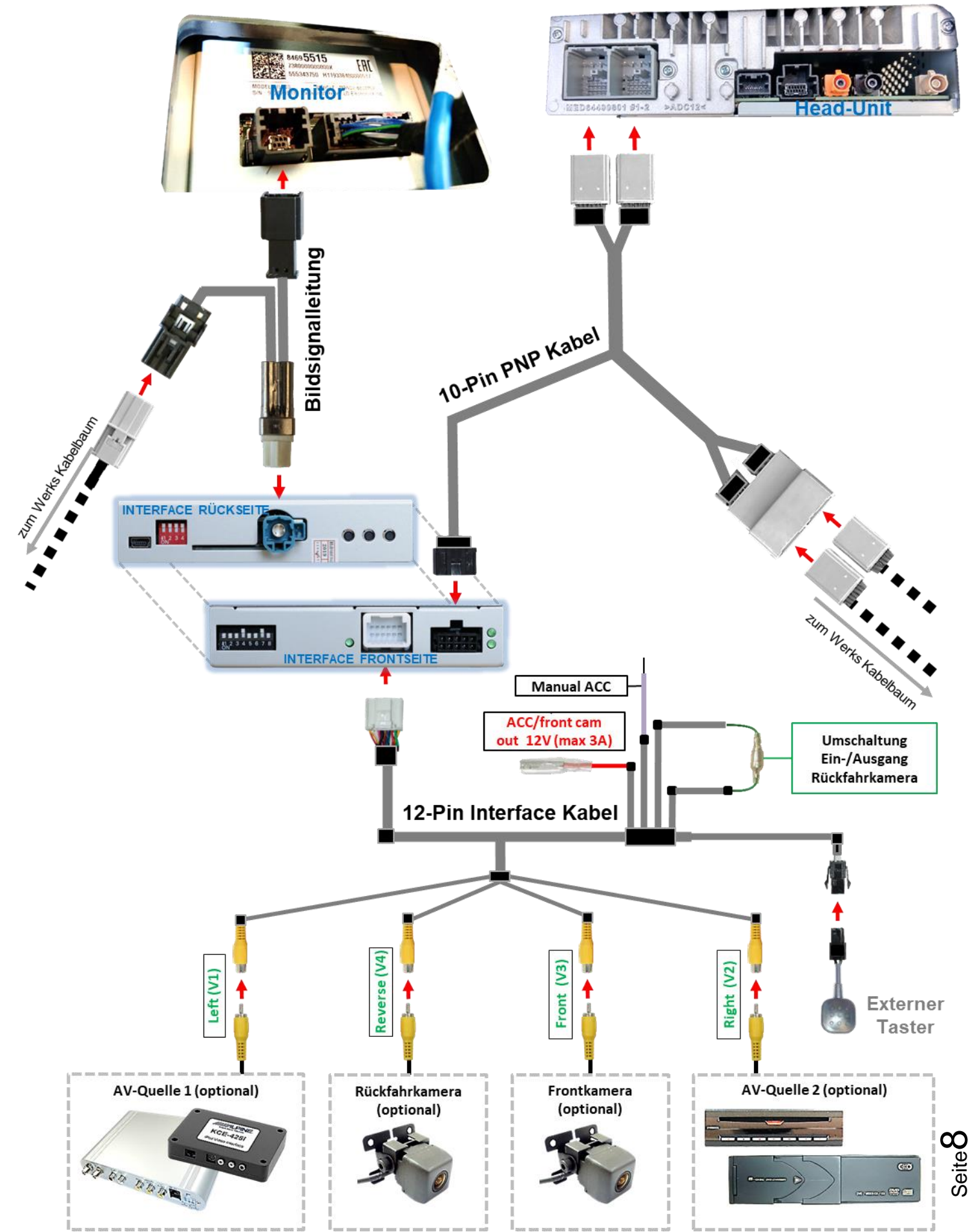

## **2.3. Anschluss - Bildsignalleitung**

Den Werks-Monitor ausbauen

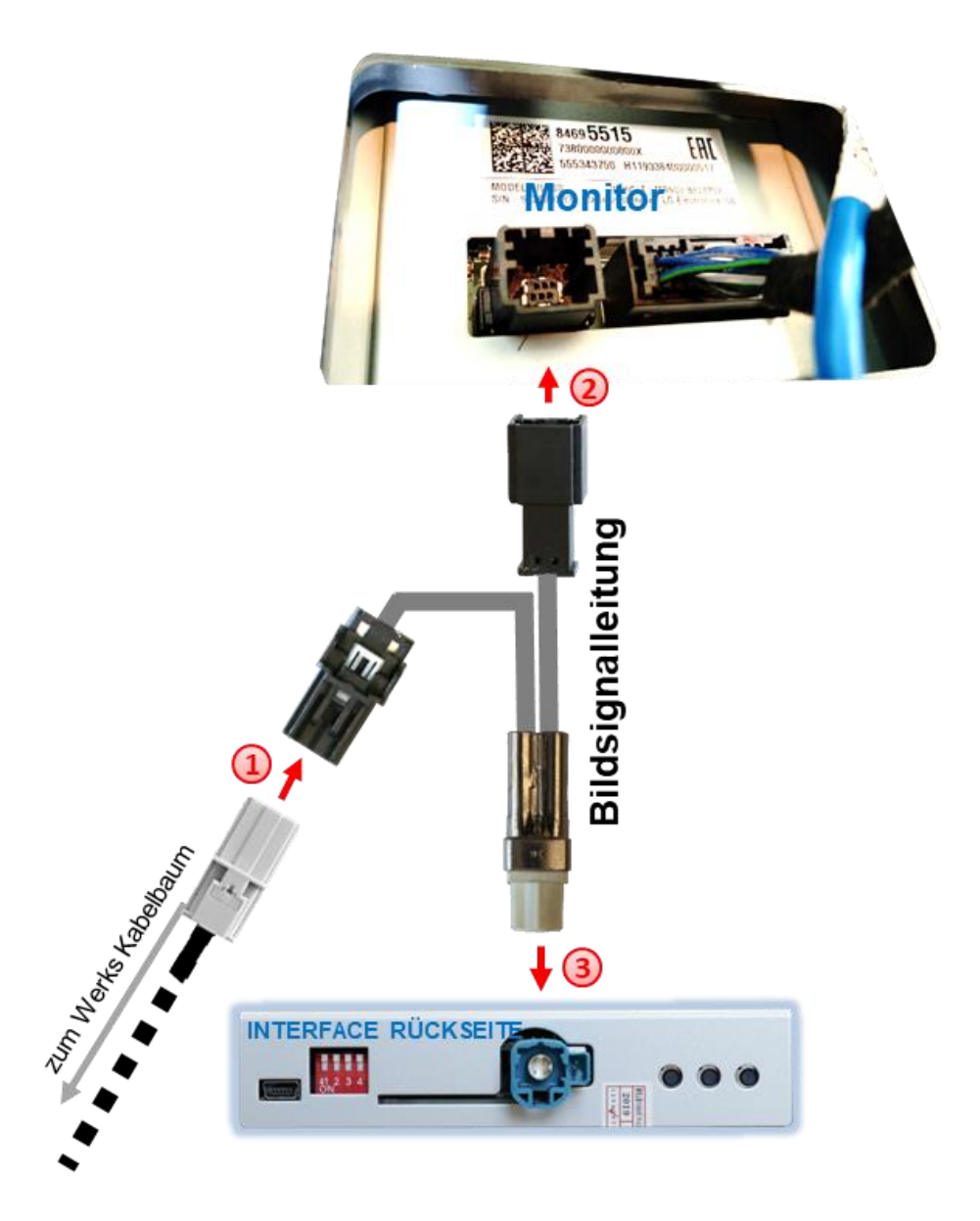

Die 6-Pin Buchse des Werks-Kabelbaums an der Rückseite des Monitors abstecken und an dem schwarzen 6-Pin Stecker der mitgelieferten Bildsignalleitung anschließen.

Die gegenüberliegende schwarze 6-Pin Buchse der mitgelieferten Bildsignalleitung an dem zuvor freigewordenen 6-Pin Stecker des Werks-Monitors anschließen.

Die weiße HSD Buchse der mitgelieferten Bildsignalleitung an dem wasserblauen HSD Stecker des Video Interface anschließen.

## **2.4. Anschluss – 10-Pin PNP Kabel**

Die Werks-Head-Unit ausbauen

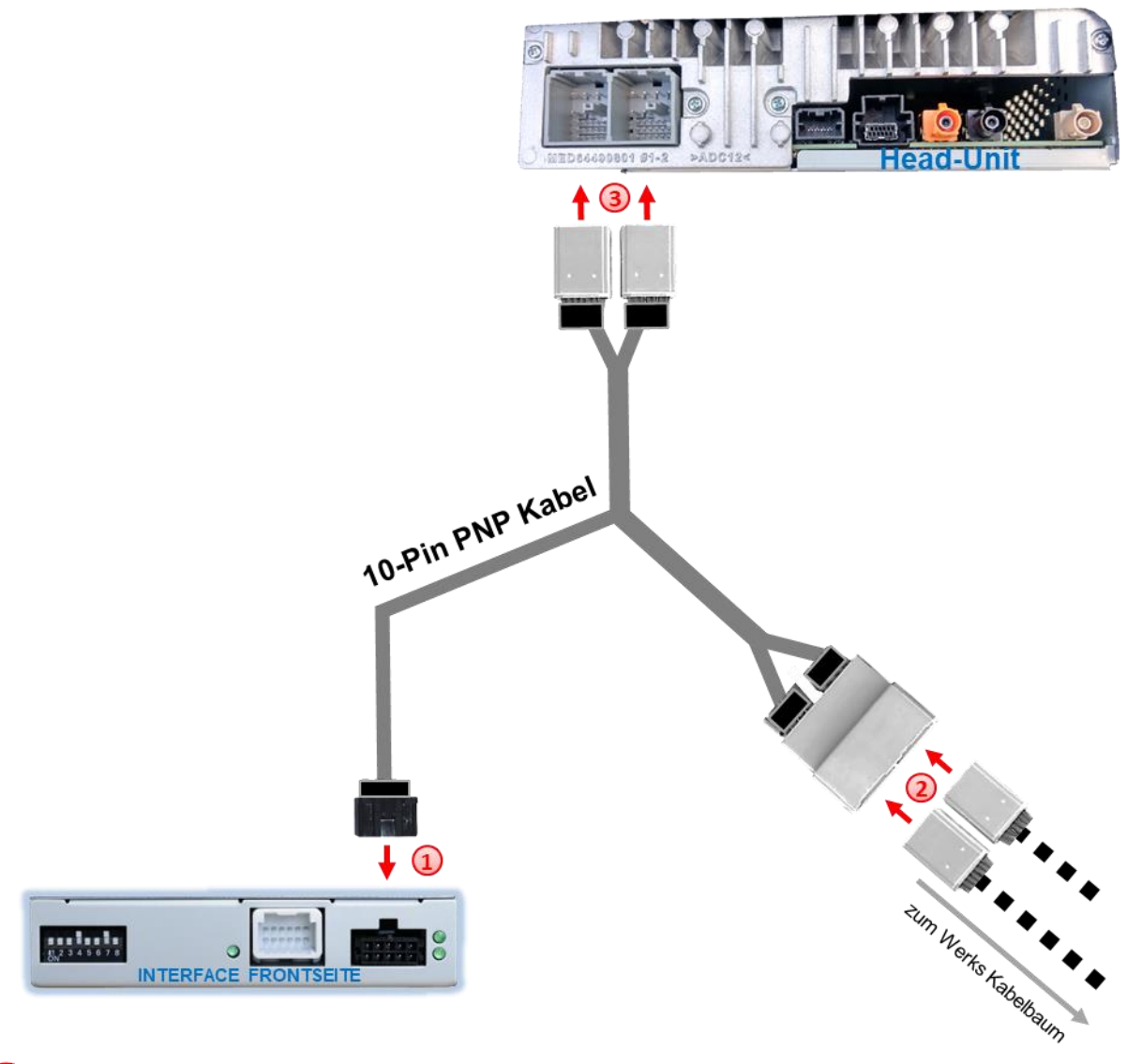

Die 10-Pin Buchse des 10-Pin PNP Kabels am 10-Pin Stecker des Video Interface anschließen.

Die beiden 28-Pin Buchsen des Werkskabelbaumes an der Rückseite der Head Unit abstecken und an den beiden grauen 28-Pin Steckern des 10-Pin PNP Kabels anschließen.

Die beiden gegenüberliegenden grauen 28-Pin Buchsen des 10-Pin PNP Kabels an den beiden zuvor freigewordenen 28-Pin Steckern der Head Unit anschließen.

## Check 1 In Ausnahmefällen ist die CAN<br>In Ausnahmefällen ist erfolgreich.

bei eingeschafterer<br>LED leuchten, muss zusätzlich der analog<br>Stromanschluss vorgenommen werden!<br>Stromanschluss "Analoger Stromanschluss";

Check 2

Check z<br>In Ausnahmefällen fallen durch den Anschluss<br>In Ausnahmefällen fallen durch Auslegen des usnahmefällen fallen durch den Auslagen<br>des PNP Kabels nach Auslegen des In Ausnahmefällen ist die Onter<br>Kommunikation nicht erfolgreich.<br>Kommunikation nicht erfolgs des PNP Kabelsä Rückwärtsganges die Touchfunktionen aus. In<br>diesem Fall muss die gelbe Leitung des PNP<br>Kabels Interface-seitig getrennt und an<br>Kontakt Klemme 86s angeschlossen werden.<br>iches gilt wenn das Interface bei Erreichen In Australian nicht erfolgreich.<br>Kommunikation nicht PNP Kabelsatzes<br>Sollte nach Anschluss des PNP Kabelsatzes Kommunikation des PNP Kabelsauce<br>Sollte nach Anschluss des PNP Kabelsauce<br>bei eingeschalteter Zündung keine Interface<br>bei eingeschalteter Zusätzlich der analoge Sollte nach Ansemang keine Internaction bei eingeschalteter Zündung keine Internaction bei eingeschaften zur Z<br>LED leuchten, muss zusätzlich der analoge<br>LED leuchten, muss vorgenommen werden! enckwartsgang<br>liesem Fall muss die gelbe Leitung des<br>Kabels Interface-seitig getrennt und an diesem Fail musel<br>Kabels Interface-seitig getrennt und an<br>S-Kontakt Klemme 86s angeschlossen werden.<br>S-Kontakt Klemme 86s Interface bei Erreichen Kabels income 86s angeschlossen werden<br>S-Kontakt Klemme 86s Interface bei Erreichen<br>Gleiches gilt wenn das Interface bei Erreichen LED leuchten, mass<br>Stromanschluss vorgenommen werden:<br>(siehe Kapitel "Analoger Stromanschluss") S-Kontakt Memmer<br>Gleiches gilt wenn das Interface bei Einendre<br>des Fahrzeug–Sleepmodus nicht abschaltet.<br>des Fahrzeug–Sleepmodus Kapitel) no or Sleepmodus memerical<br>ahrzeug–Sleepmodus Kapitel)

## **2.4.1. Anschluss der gelben Leitung bei fehlerhafter Touchfunktion oder Nichtabschaltung des Video Interface**

Wenn nach komplettem Anschluss des Video Interface **mit erstmaligem Wiederauslegen des Rückwärtsganges** die Touchfunktionen ausfallen oder das Interface im Fahrzeug-Sleepmodus nicht abschaltet, muss die gelbe Leitung des PNP Kabels Interface-seitig getrennt und wie folgt angeschlossen werden:

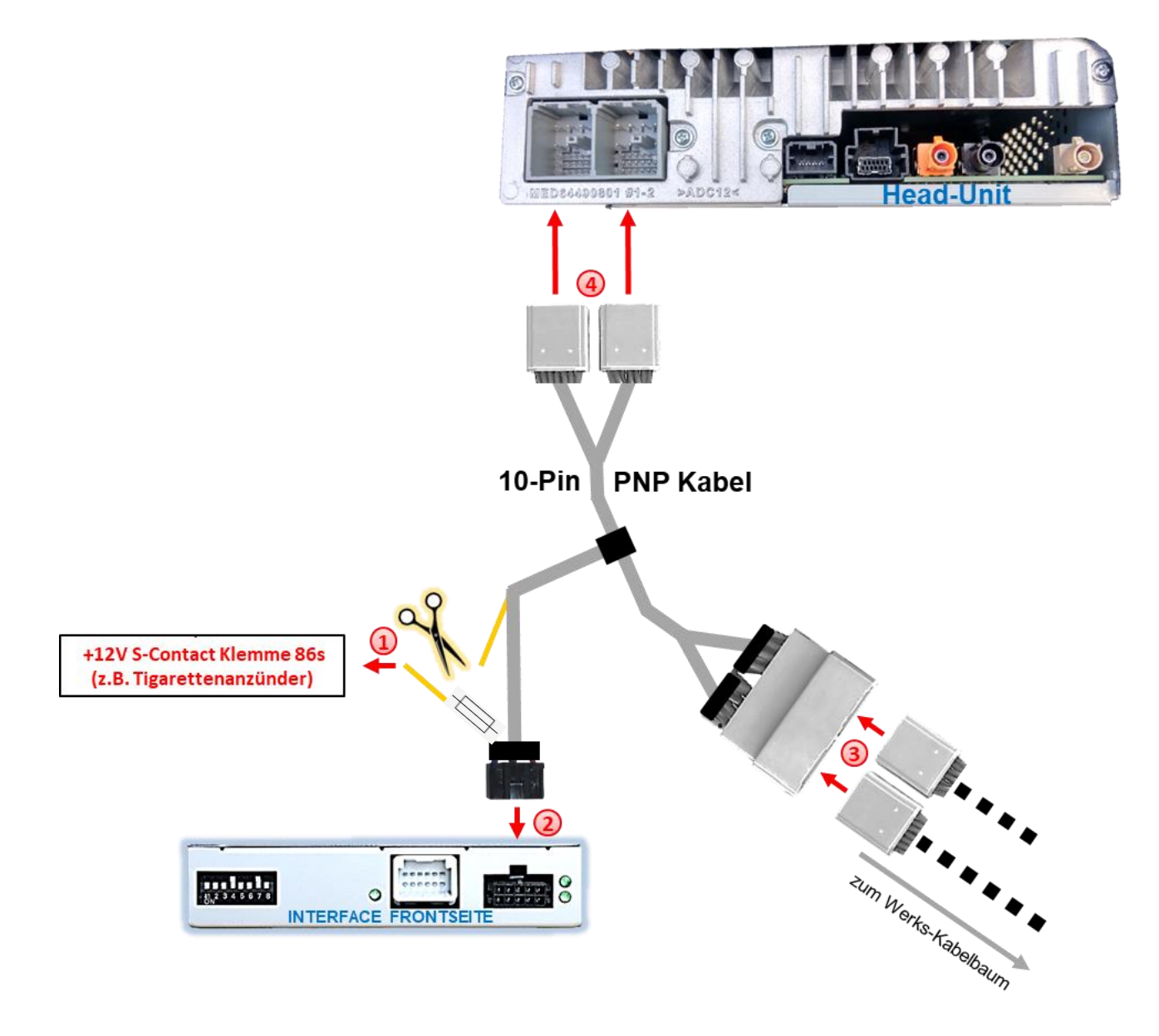

Die gelbe Leitung des 10-Pin PNP Kabels nahe dem 10-Pin Stecker durchschneiden und an +12V S-Kontakt (Klemme 86s) anschließen. Das andere Ende der gelben Leitung unbedingt isolieren da dieses stromführend ist!

**Achtung: Die an der gelben Leitung verbaute Sicherung muss zwingend mit angeschlossen werden!**

## **2.5. Analoge Stromversorgung für das Video Interface**

In Ausnahmefällen ist die CAN Kommunikation nicht erfolgreich. Sollte nach Anschluss des PNP-Kabelsatzes bei eingeschalteter Zündung keine Interface LED leuchten, muss zusätzlich der analoge Stromanschluss vorgenommen werden.

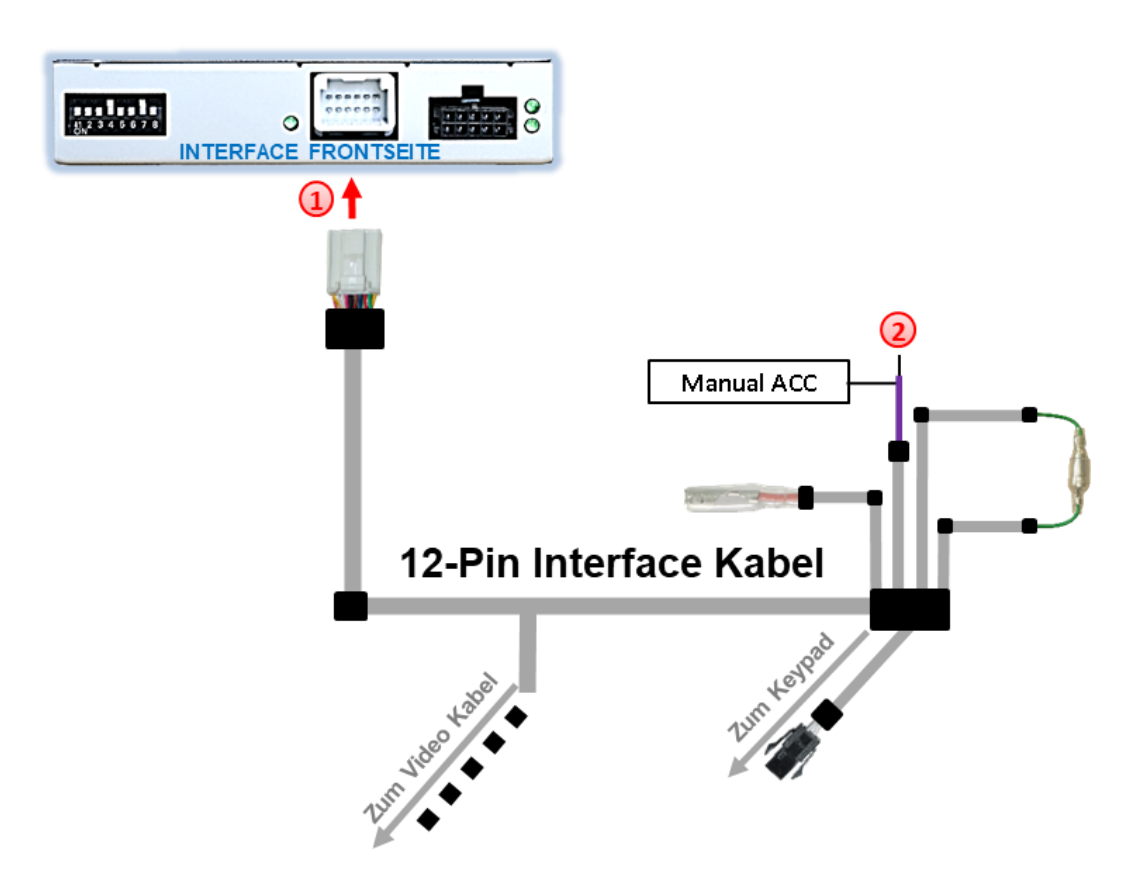

Die weiße 12-Pin Buchse des 12-Pin Interface Kabels am 12-Pin Stecker des Video Interface anschließen.

Die lila Leitung **Manual ACC** des 12-Pin Interface Kabels an **+12V Zubehörstrom** anschließen.

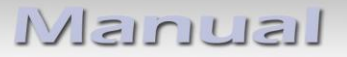

### **2.6. Stromversorgungsausgang**

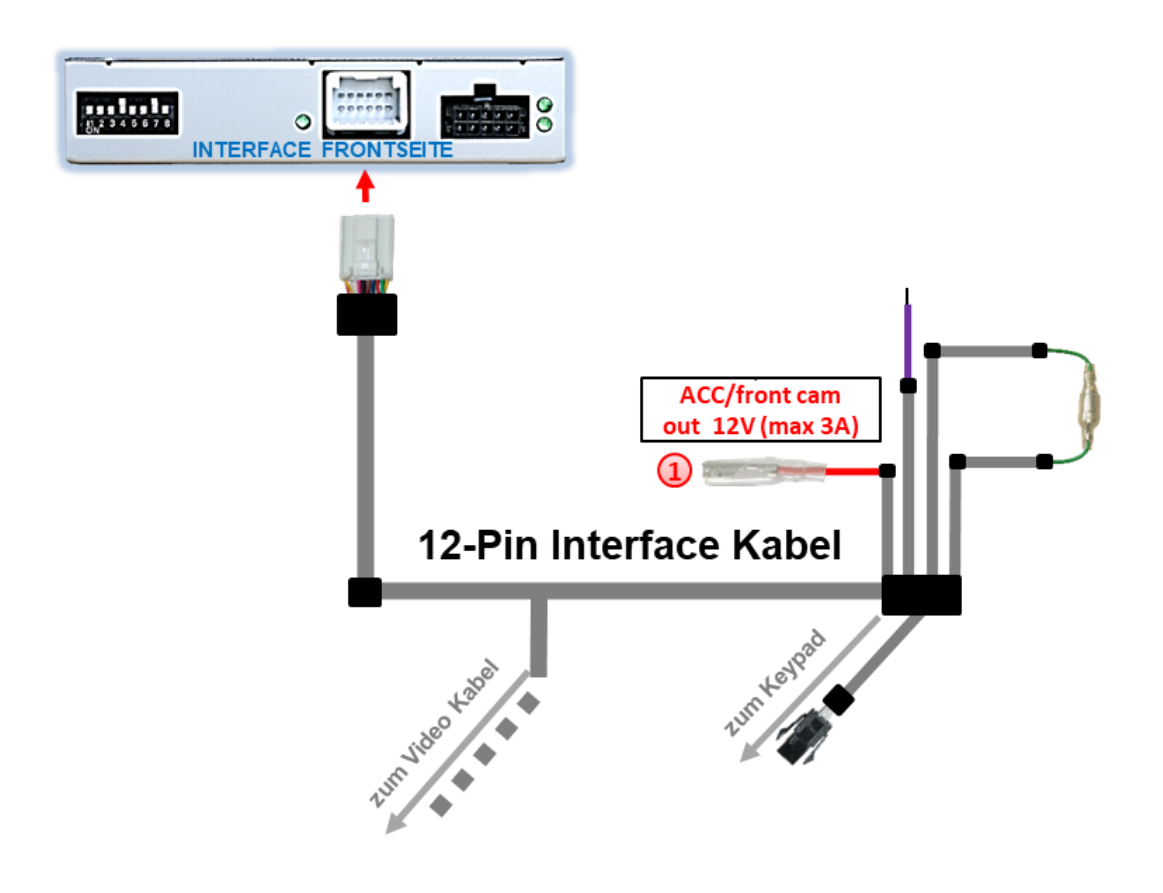

Der rote Stromversorgungsausgang **ACC/front cam out 12V (max 3A)** kann zur Stromversorgung einer externen Quelle genutzt werden und hat je nach Stellung von Dip Schalter 1 (der schwarzen 8 Dips) eine andere Belegung:

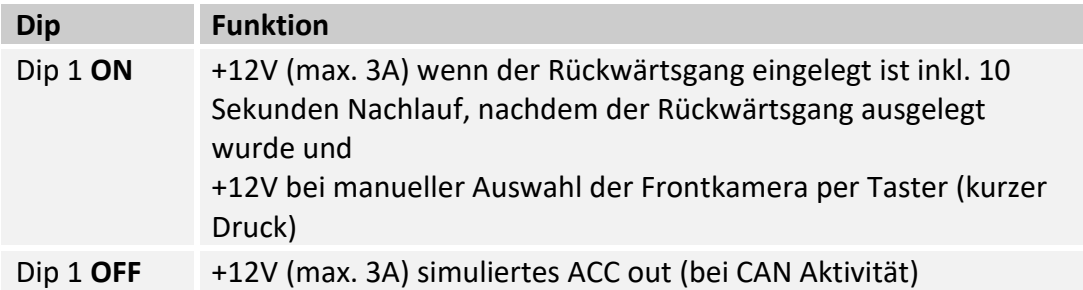

### **2.7. Anschluss - Video-Quellen**

Es ist möglich eine After-Market Rückfahrkamera, eine After-Market Frontkamera und zwei weitere After-Market Video-Quellen an das Video-Interface anzuschließen.

**Vor der endgültigen Installation empfehlen wir nach Anschluss einen Testlauf, um sicherzustellen, dass Fahrzeug und Interface kompatibel sind. Aufgrund produktionsbedingter Änderungen des Fahrzeugherstellers besteht immer die Möglichkeit der Inkompatibilität.**

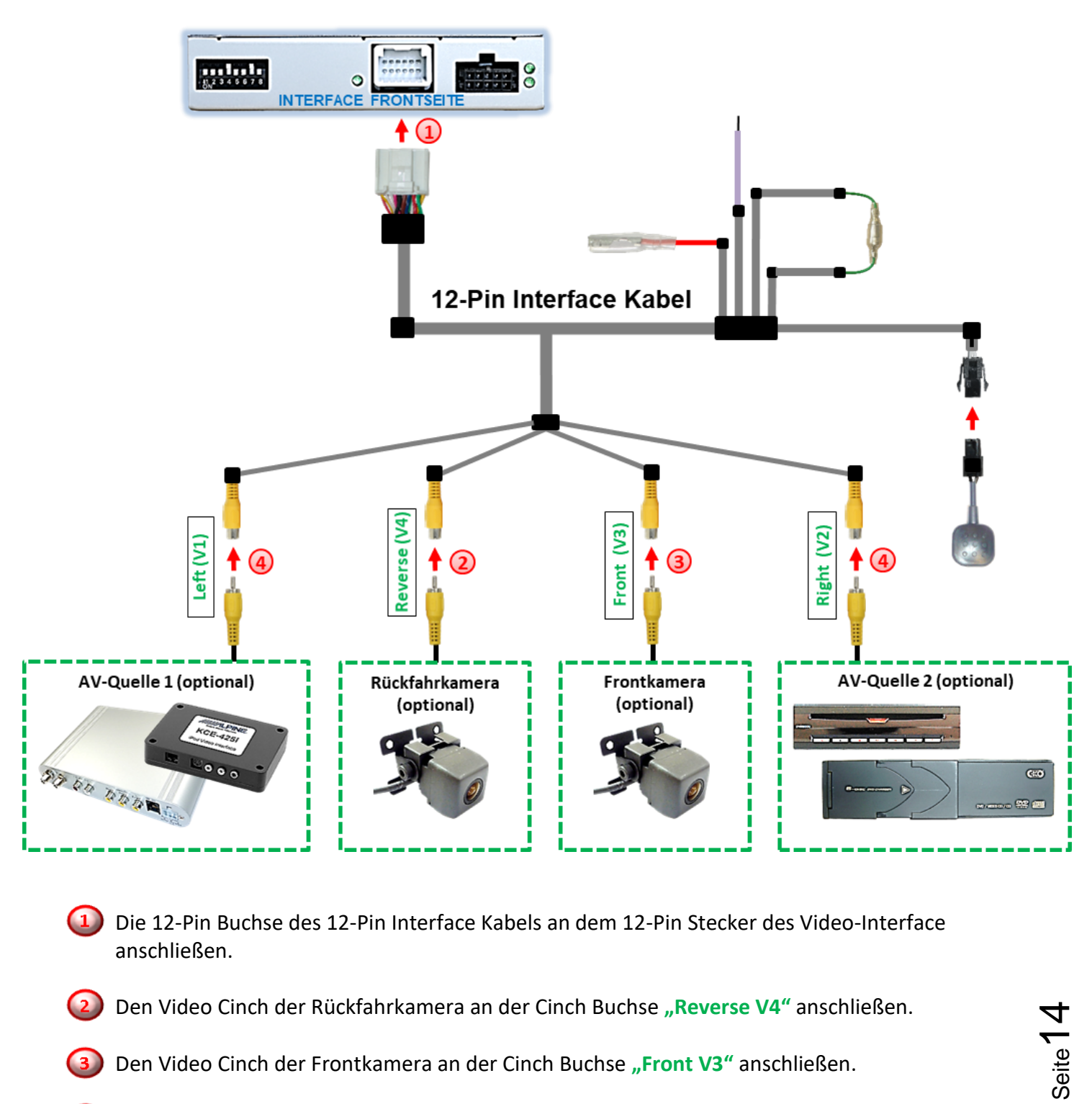

Den Video Cinch der Frontkamera an der Cinch Buchse "Front V3" anschließen.

Den Video-Cinch der AV Quellen 1 +2 an den Cinch-Buchsen "Left V1" und "Right V2" anschließen.

## **2.7.1. Audio-Einspeisung**

Dieses Interface kann nur Video-Signale in das Werks-Infotainment einspeisen. Ist eine AV-Quelle angeschlossen, muss die Audio-Einspeisung über den Werks-AUX Eingang oder einen FM-Modulator erfolgen. Das eingespeiste Video-Signal kann parallel zu jedem Audio-Modus des Werks-Infotainments aktiviert werden. Wenn 2 AV-Quellen mit dem Infotainment verbunden werden, ist für die Audio-Umschaltung zusätzliche Elektronik notwendig.

### **2.7.2. After-Market Frontkamera**

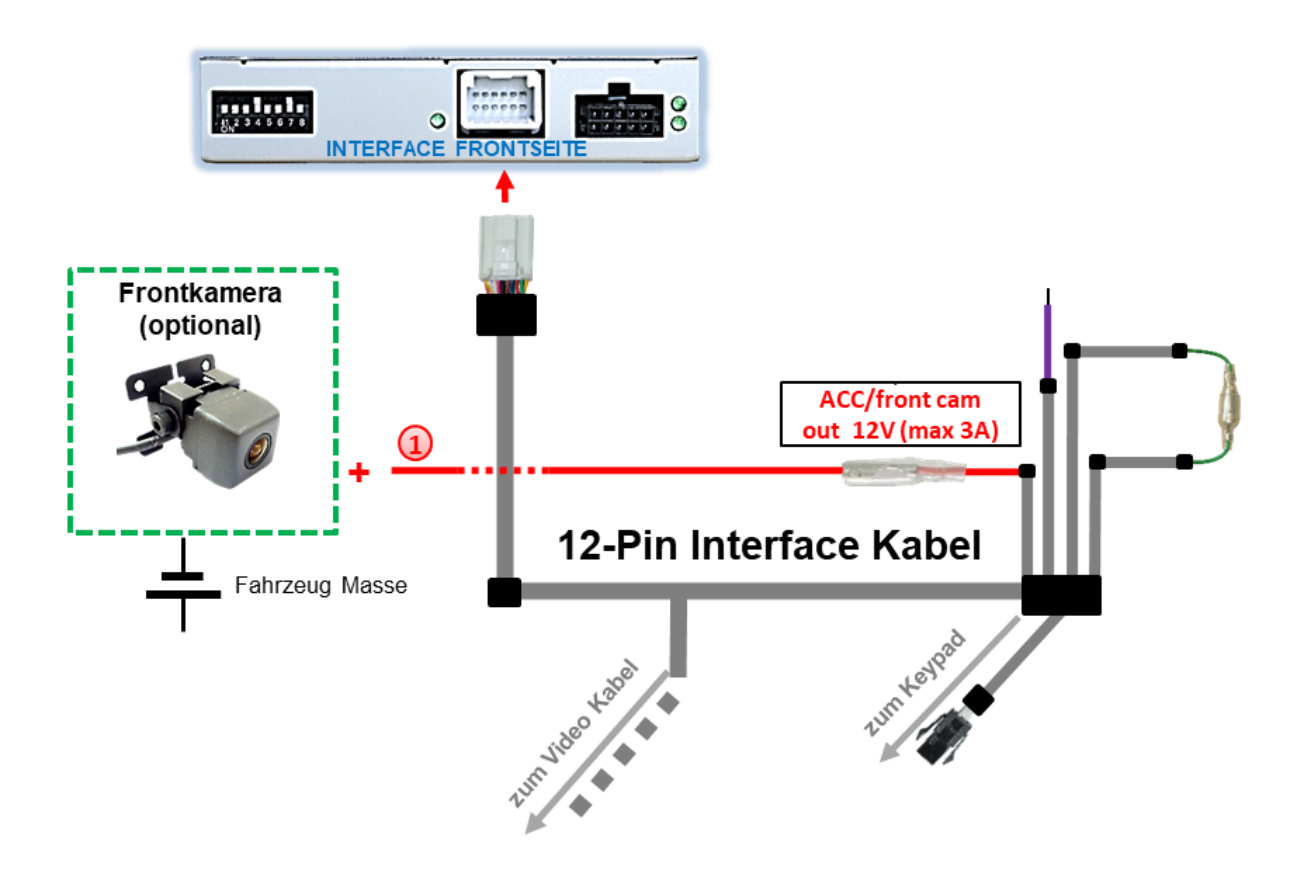

Der rote Schaltausgang **ACC/front cam out 12V (max 3A)** kann zur Stromversorgung der Frontkamera genutzt werden. Steht Dip 1 auf ON (der schwarzen 8 Dips), führt der Schaltausgang +12V (max. 3A) wenn der Rückwärtsgang eingelegt ist inkl. Nachlauf für 10 Sekunden, nachdem der Rückwärtsgang wieder ausgelegt wurde

**Hinweis:** Zusätzlich ist eine manuelle Umschaltung auf den Frontkamera Eingang per Taster (kurzer Druck) aus jedem Bildmodus möglich. Der Schaltausgang führt dann auch +12V (wenn Dip 1 auf ON steht und der Frontkamera Eingang ausgewählt ist).

## **2.7.3. After-Market Rückfahrkamera**

Manche Fahrzeuge haben einen anderen Rückwärtsgang-Code auf dem CAN-BUS welcher mit dem Video-Interface nicht kompatibel ist. Daher gibt es 2 verschiedene Möglichkeiten der Installation. Wenn das Video-Interface ein Rückwärtsgang-Signal erhält, müssen +12V auf der grünen Leitung **"Reverse-OUT"** anliegen, während der Rückwärtsgang eingelegt ist.

**Hinweis**: Vor dem Test nicht vergessen, den Dip 5 des Video-Interface auf ON zu stellen.

### **2.7.3.1. Fall1: Interface erhält das Rückwärtsgangsignal**

Liefert das Interface +12V auf der grünen Ausgangsleitung des 12-Pin Interface Kabels während der Rückwärtsgang eingelegt ist, schaltet das Interface automatisch auf den Rückfahrkamera-Eingang **"V4 Reverse"**, wenn der Rückwärtsgang eingelegt wird.

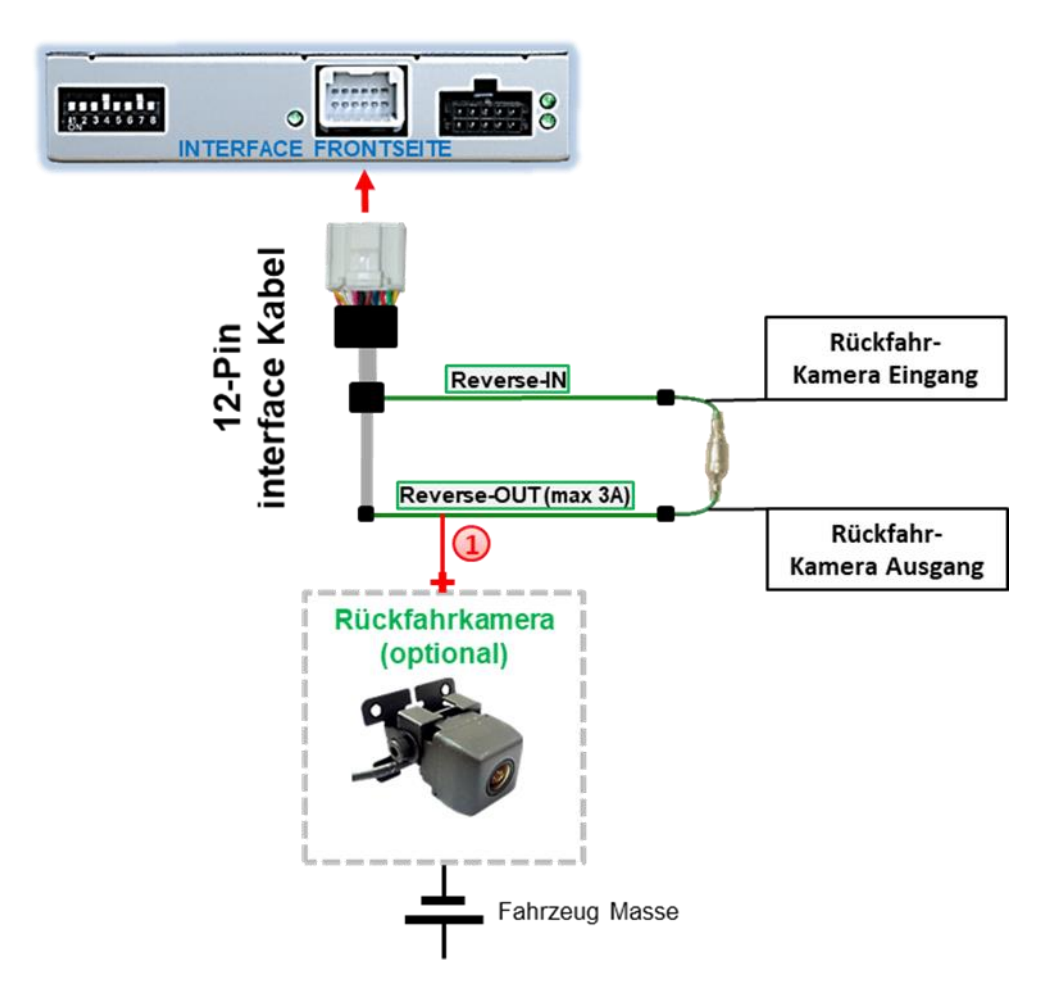

Zusätzlich kann die +12V (max. 3A) Stromversorgung für die After-Market Rückfahrkamera über die grünen Leitungen des 12-Pin Interface Kabels erfolgen.

## **2.7.3.2. Fall 2: Interface erhält kein Rückwärtsgangsignal**

Liefert das Interface nicht +12V auf der grünen Rückfahrkamera Ausgangs Leitung des 12-Pin Anschluss Kabels während der Rückwärtsgang eingelegt ist (nicht alle Fahrzeuge sind kompatibel), wird ein externes Umschaltsignal vom Rückfahrlicht benötigt. Da das Rückfahrsignal elektronische Störungen enthält, wird ein Schließer-Relais (z.B. AC-RW-1230 mit Verkabelung AC-RS5) oder ein Entstörfilter (z.B. AC-PNF-RVC) benötigt. Das untere Schaubild zeigt die Verwendung eines Relais (Schließer).

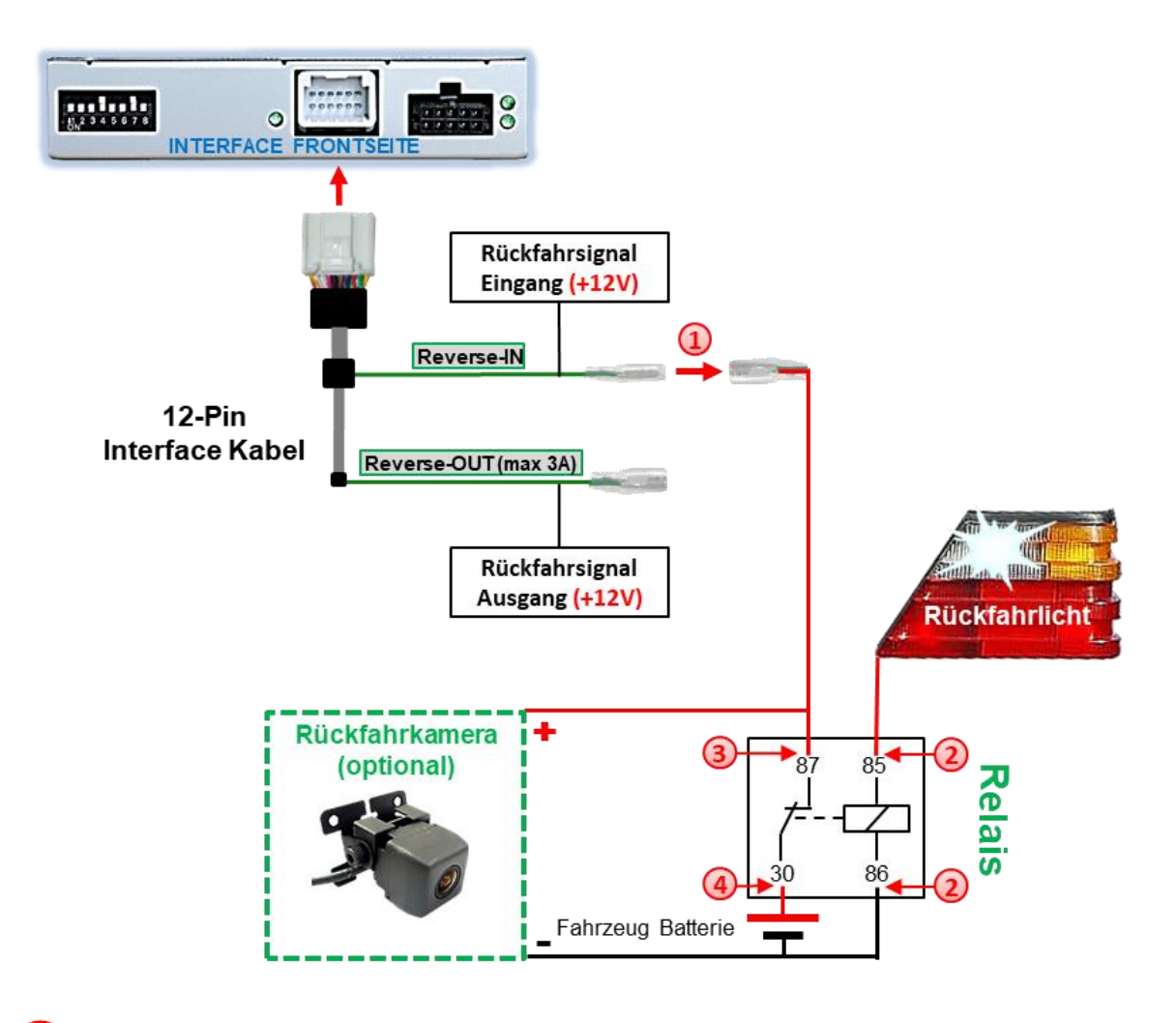

**1)** Stecker und Buchse der grünen Kabelverbindung des 12-Pin Interface Kabels voneinander trennen und das grüne Eingangskabel **"Reverse-IN"** mit der Ausgangsklemme (87) des Relais verbinden.

**Hinweis:** Die beste Anschlusslösung sollte sein, einen 4mm Rundstecker auf das Relais Ausgangskabel zu krimpen und mit der am grünen Kabel befindlichen 4mm Buchse zu verbinden, nicht zuletzt um Kurzschlüsse zu vermeiden. Das Ausgangskabel "Reverse-OUT" ist ohne Funktion und wird nicht angeschlossen.

2) Das Rückfahrlicht Stromkabel mit Schaltspule (85) und die Fahrzeug-Masse mit Schaltspule (86) des Relais verbinden.

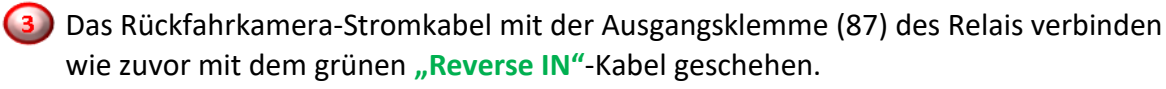

Seite<sup>1</sup>

Stabilen Dauerstrom +12V mit Eingangsklemme (30) des Relais verbinden.

## **2.8. Anschluss - Video-Interface und externer Taster**

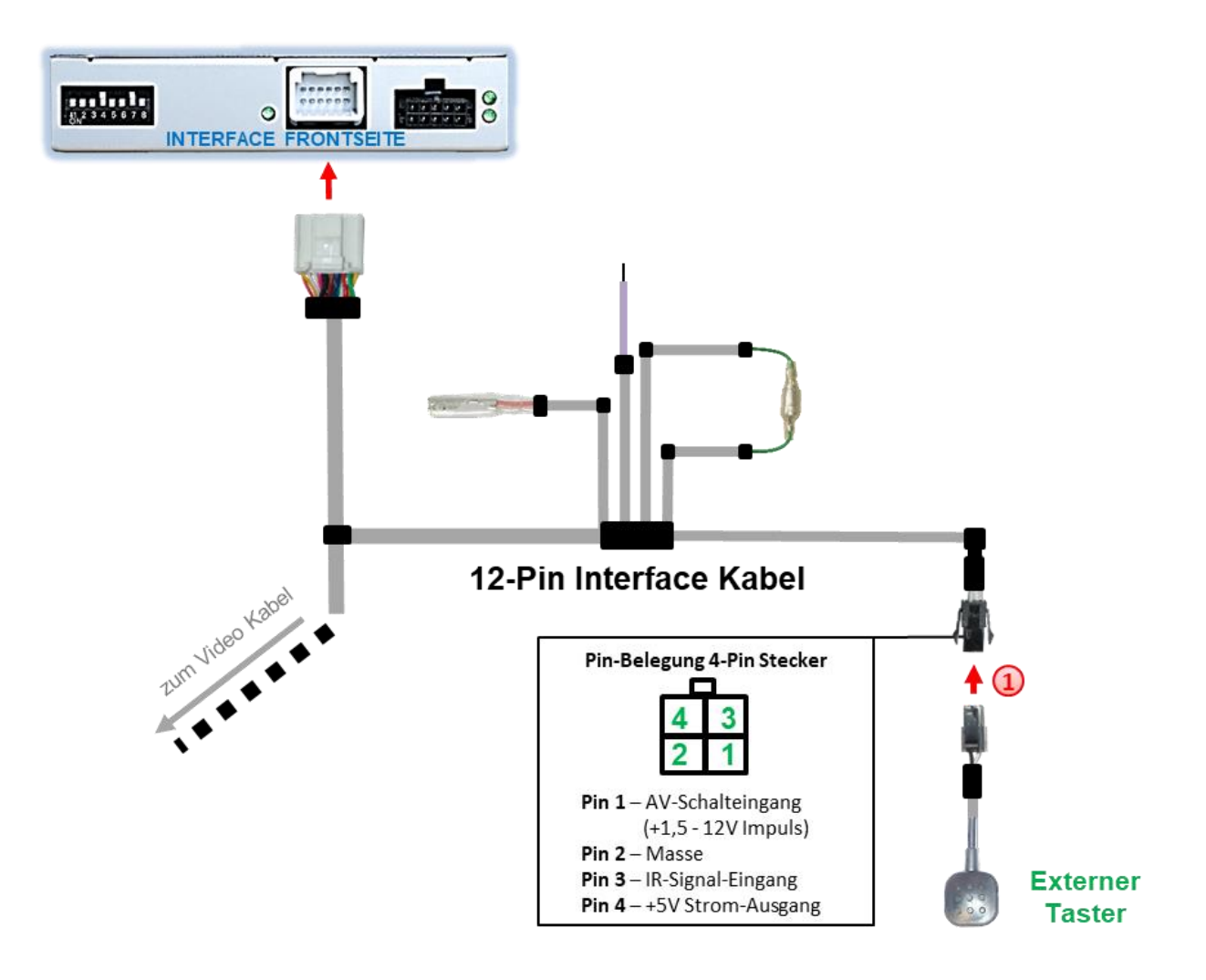

1) Die 4-Pin Buchse des externen Tasters mit dem 4-Pin Stecker des 12-Pin Interface Kabels verbinden.

**Hinweis:** Auch wenn der Taster zur Umschaltung mehrerer Quellen nicht benötigt werden sollte, wird der Anschluss und unsichtbare Verbleib des Tasters am Video Interface dringend empfohlen.

## Nanual

## **2.9. Bildeinstellungen**

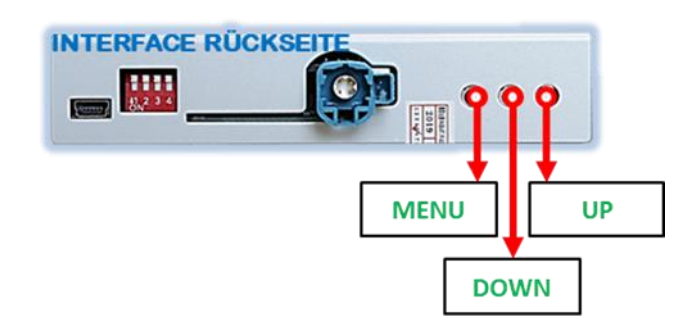

Die Bildeinstellungen können über die 3 Tasten an der Rückseite des Video-Interface verändert werden. Drücken der Taste MENU öffnet das OSD-Einstellungsmenü oder wechselt zum nächsten Menüpunkt, UP (HOCH) und DOWN (RUNTER) verändern die entsprechenden Einstellungen. Die Tasten sind in das Gehäuse eingelassen, um unbeabsichtigte Veränderungen während und nach der Installation zu vermeiden. Die Bildeinstellungen müssen für alle Video-Eingänge separat vorgenommen werden, während der entsprechende Eingang ausgewählt und sichtbar auf dem Monitor ist.

**Hinweis:** Das OSD-Einstellungsmenü wird nur angezeigt, wenn eine funktionierende Video-Quelle an dem ausgewählten Eingang angeschlossen ist.

Folgende Einstellmöglichkeiten stehen zur Verfügung:

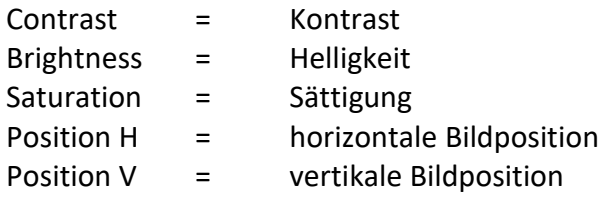

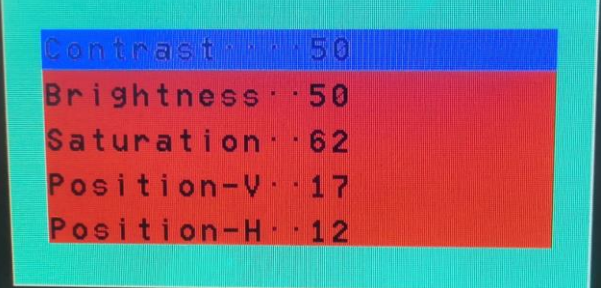

## **3. Bedienung des Video-Interface**

## **3.1. Über Werks-Infotainment Taste**

Die entsprechende Werkstasten der Infotainmenteinheit schalten den Eingang vom Werksvideo zu den eingespeisten Videoquellen um und wieder zurück. Wenn alle Eingänge per Dip Switch Einstellung aktiviert sind, ist die Reihenfolge wie folgt:

### *Werks-Video* → *Video IN 1* → *Video IN 2* → *Werks-Video*

Jedes Drücken wechselt zum nächsten aktivierten Eingang. Nicht aktivierte Eingänge werden übersprungen.

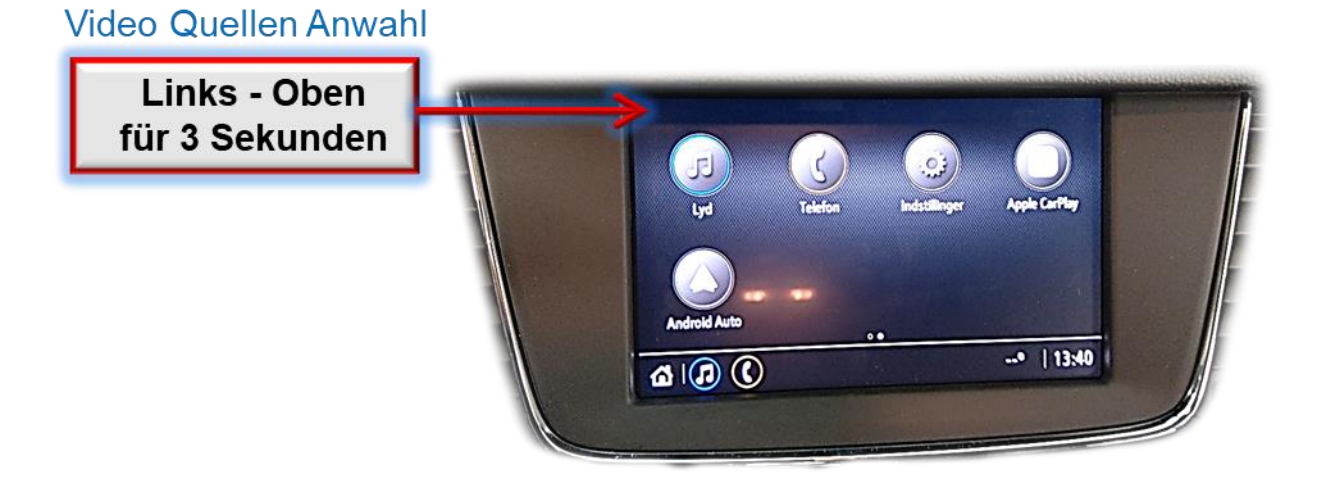

**Die Umschaltung über Fahrzeugtasten funktioniert nicht in allen Fahrzeugen. In manchen Fahrzeugen muss der externe Taster benutzt werden.**

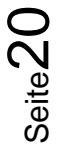

## **3.2. Über externen Taster**

### ➢ Langer Druck des Tasters (2-3 Sekunden)

Der externe Taster schaltet bei langem (2-3 Sekunden) Druck den Eingang vom Werksvideo zu den eingespeisten Videoquellen um. Wenn alle Eingänge per Dip Switch Einstellung aktiviert sind, ist die Reihenfolge wie folgt:

*Werks-Video* → *Left (V1)* → *Right (V2)* → *Werks-Video*

Jedes lange Drücken wechselt zum nächsten aktivierten Eingang. Nicht aktivierte Eingänge werden übersprungen.

**Hinweis:** Das Interface schaltet nach Loslassen des Schalters (nach langem Druck) um.

#### ➢ Kurzer Druck des Tasters (nur möglich, wenn Dip 1 auf ON)

Der externe Taster schaltet bei kurzem Druck vom Werksvideo zum Frontkamera Eingang und wieder zurück.

## **4. Technische Daten**

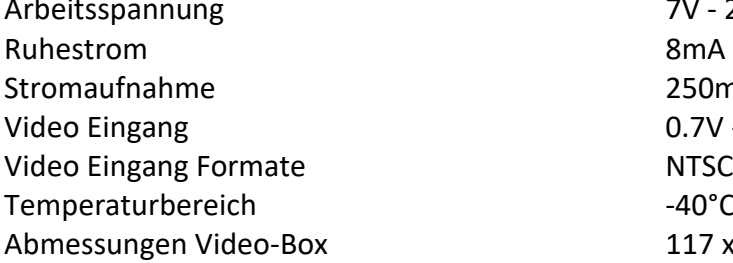

 $7V - 25V$ 250mA @12V  $0.7V - 1V$  $-40^{\circ}$ C bis  $+85^{\circ}$ C  $117 \times 25 \times 104$  mm (B x H x T)

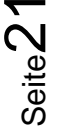

## **5. FAQ – Fehlersuche Interface Funktionen - allgemein**

Schauen Sie bei möglicherweise auftretenden Problemen zuerst nach einer Lösung in der Tabelle, bevor Sie ihren Verkäufer kontaktieren.

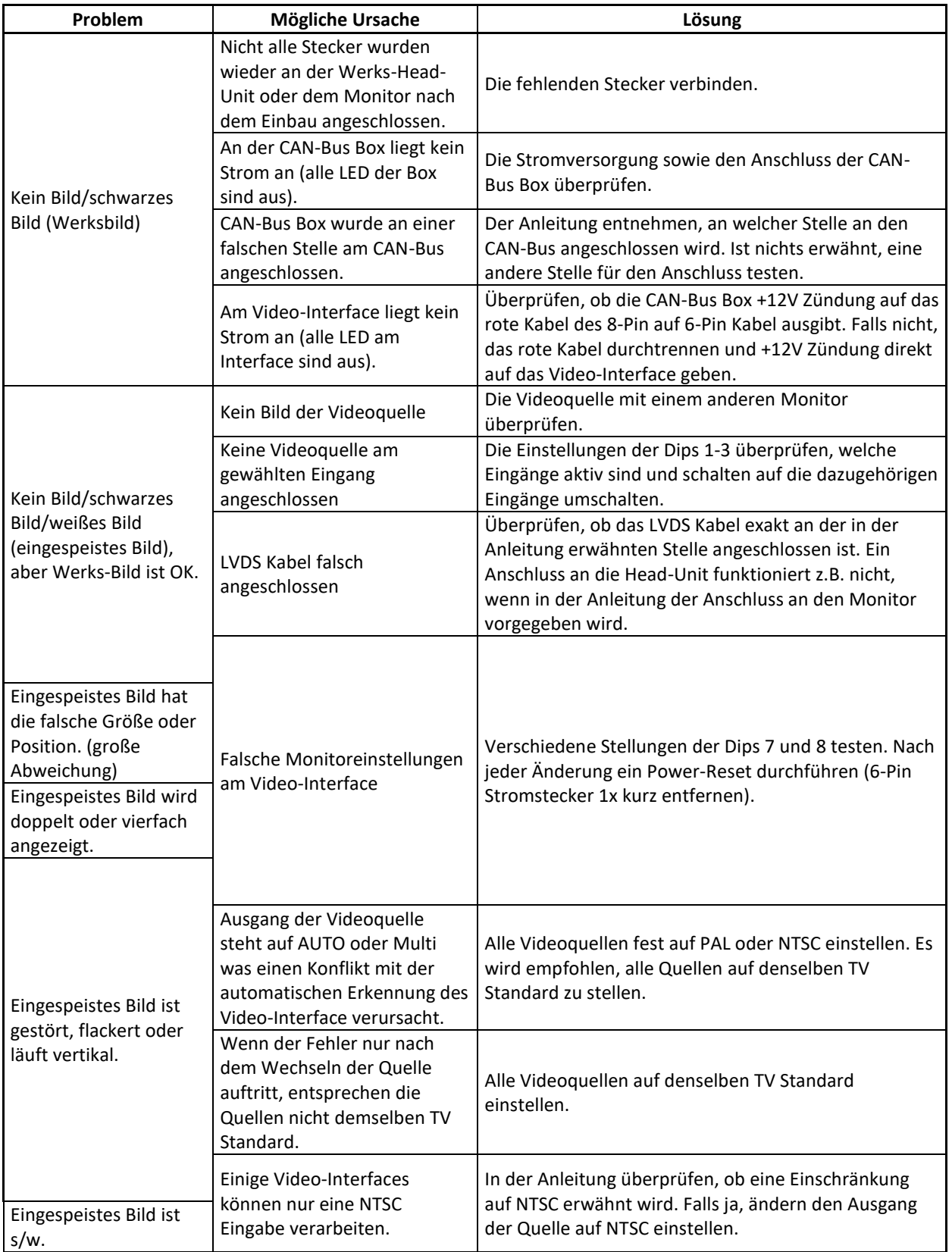

Seite22

## **Manual**

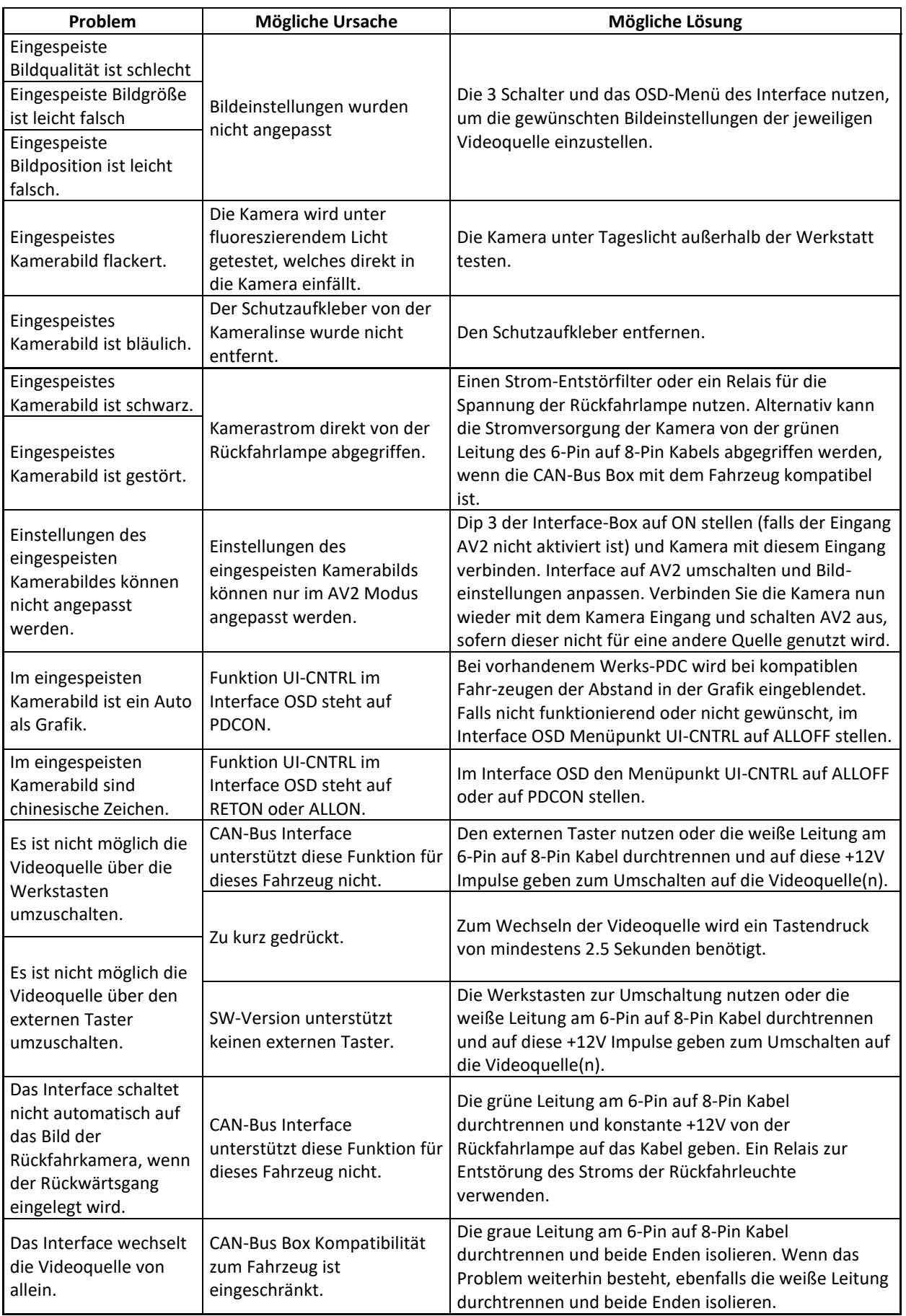

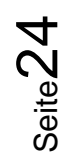

## **6. Technischer Support**

Bitte beachten Sie, dass ein direkter technischer Support nur für Produkte möglich ist, die direkt bei der Navlinkz GmbH erworben wurden. Für Produkte, die über andere Quellen gekauft wurden, kontaktieren Sie für den technischen Support ihren Verkäufer.

> **NavLinkz GmbH Distribution***/Techn. Händler-Support* Heidberghof 2 D-47495 Rheinberg

> > Tel +49 2843 17595 00 Email [mail@navlinkz.de](mailto:mail@navlinkz.de)

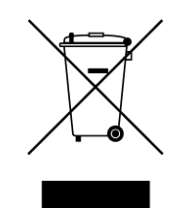

Made in China